# APN-1098-NL

### Paxton Net2 Timeline gebruiken

#### Systeemfuncties

Net2 Timeline is een grafische weergave van de gegevens die in Net2 Timesheet zijn opgeslagen. U kunt hiermee de gegevens die zijn ingevoerd nader onderzoeken, maar deze gegevens kunnen niet direct worden gewijzigd. Het programma beschikt over extra functies, zoals het gebeurtenisoverzicht, wat het tot een handig hulpmiddel maakt voor de afdeling HR.

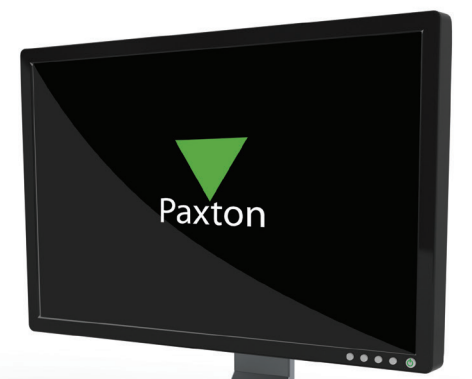

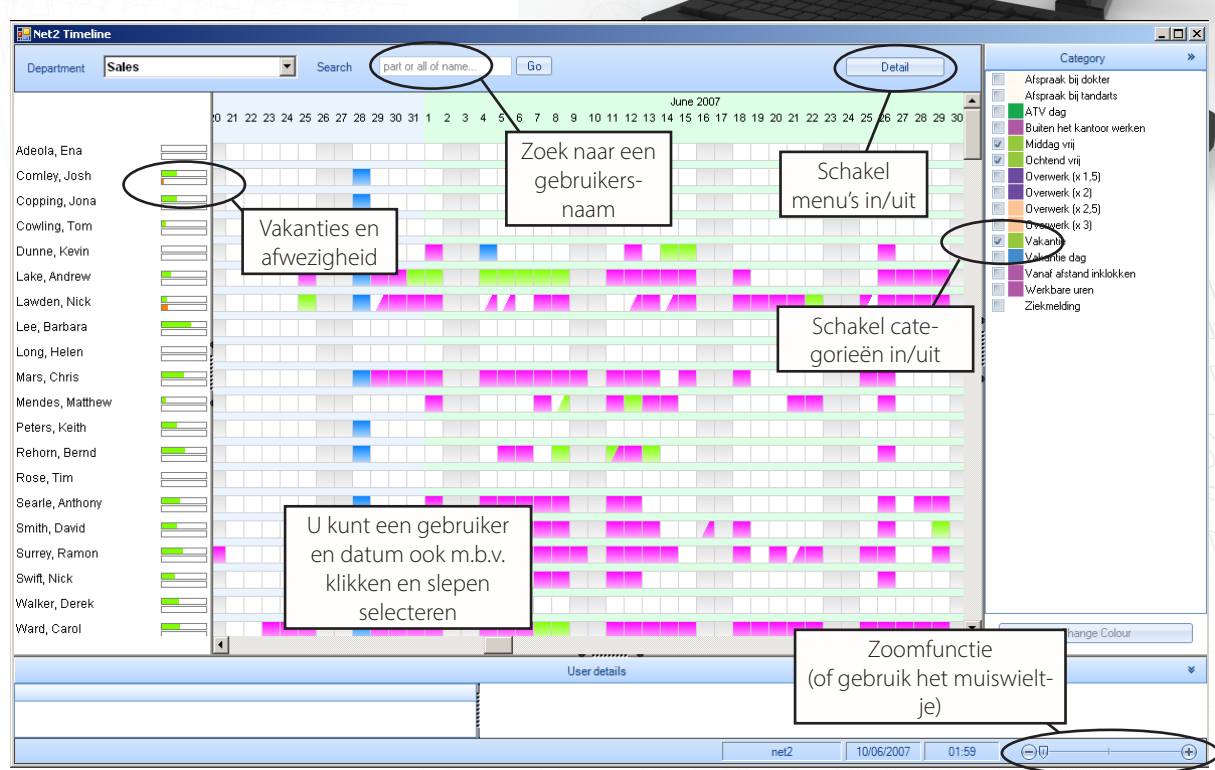

### Rechtsklik op het scherm om de submenu's op te vragen.

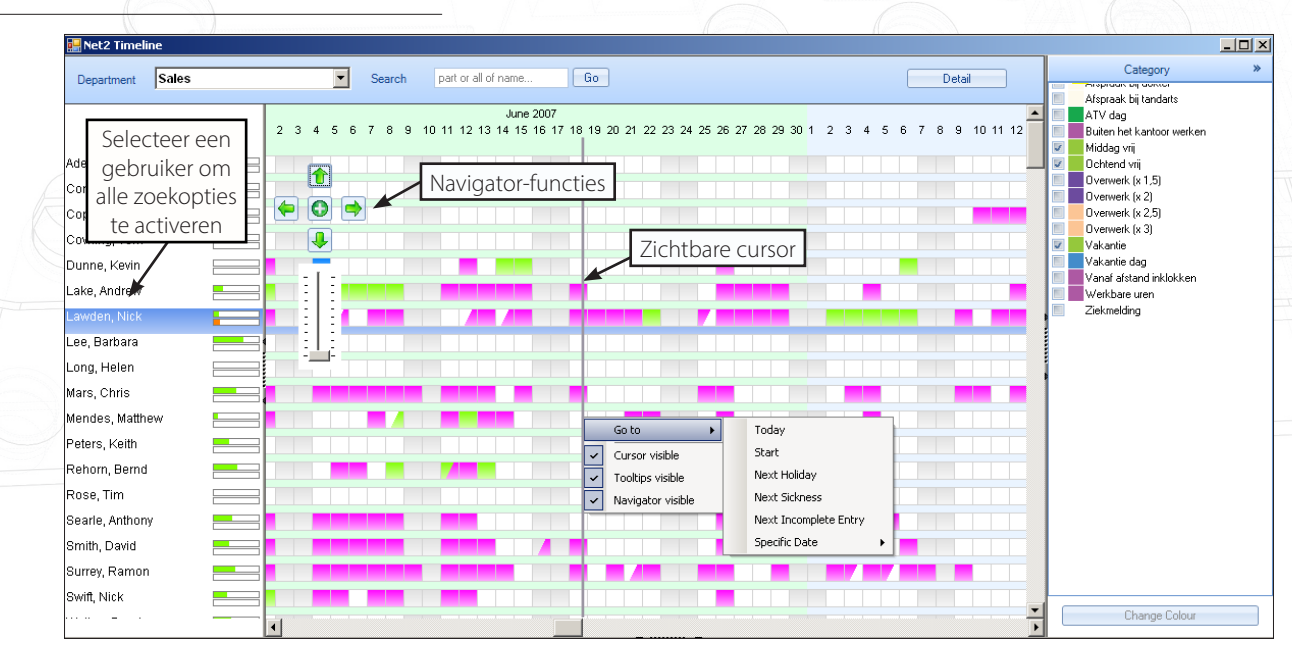

Cursor - Dit geeft een verticale lijn weer op de positie van de cursor om vergelijkingen tussen gegevensrecords mogelijk te maken.

Knopinfo - Dit toont een detail van een record wanneer u de pijlcursor over het detail beweegt. Navigator - Dit geeft aanwijzingen, kan inzoomen en omvat functies voor 'vandaag'.

Ga naar:

- Vandaag

- Specifieke datum

 - Start: hiermee brengt het scherm u terug naar de eerste record in de database. Een handige functie voorafgaand aan de onderstaande opdrachten, wanneer u oudere gegevens controleert.

Klik op een gebruikersnaam om de volgende keuzeopties te openen:

- Volgende vakantie, Volgend ziekteverlof en Volgende onvolledige invoer.

#### Zoom in voor gebeurtenisgegevens

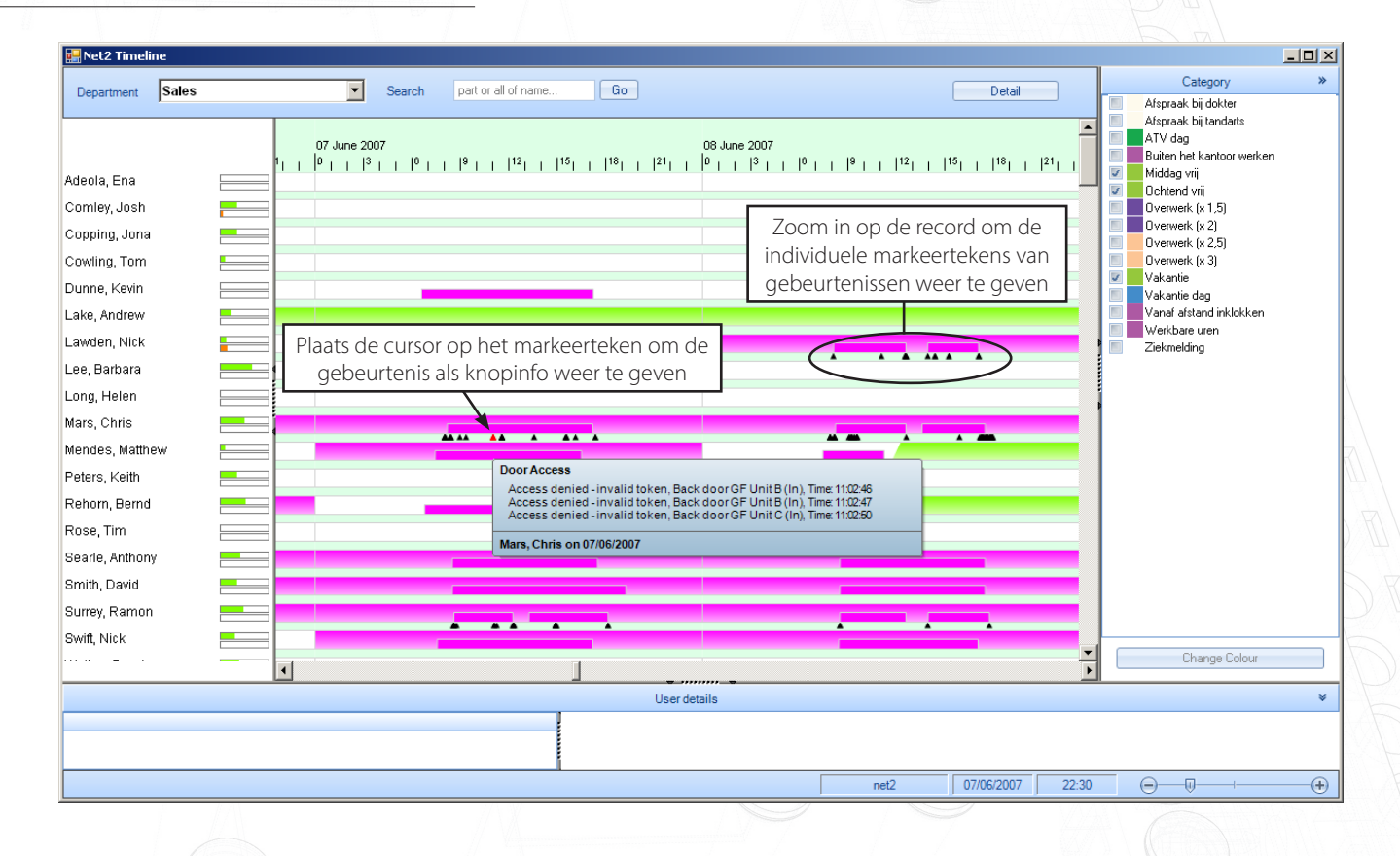

In-/uitzoomen: u kunt de functies voor in- en uitzoomen gebruiken om een individuele record tot in detail te bekijken. De ZWARTE driehoekjes vertegenwoordigen individuele gebeurtenissen die u eveneens kunt weergeven.

In het bovenstaande voorbeeld ziet u een ROOD waarschuwingsdriehoekje (Toegang geweigerd) in de gegevensrecord. De volledige beschrijving kan bekeken worden door de cursor op het driehoekje te plaatsen zodat de gebeurtenisgegevens worden weergegeven.

APN-1098-NL

# APN-1098-NL

#### Weergave van gebruikersgegevens

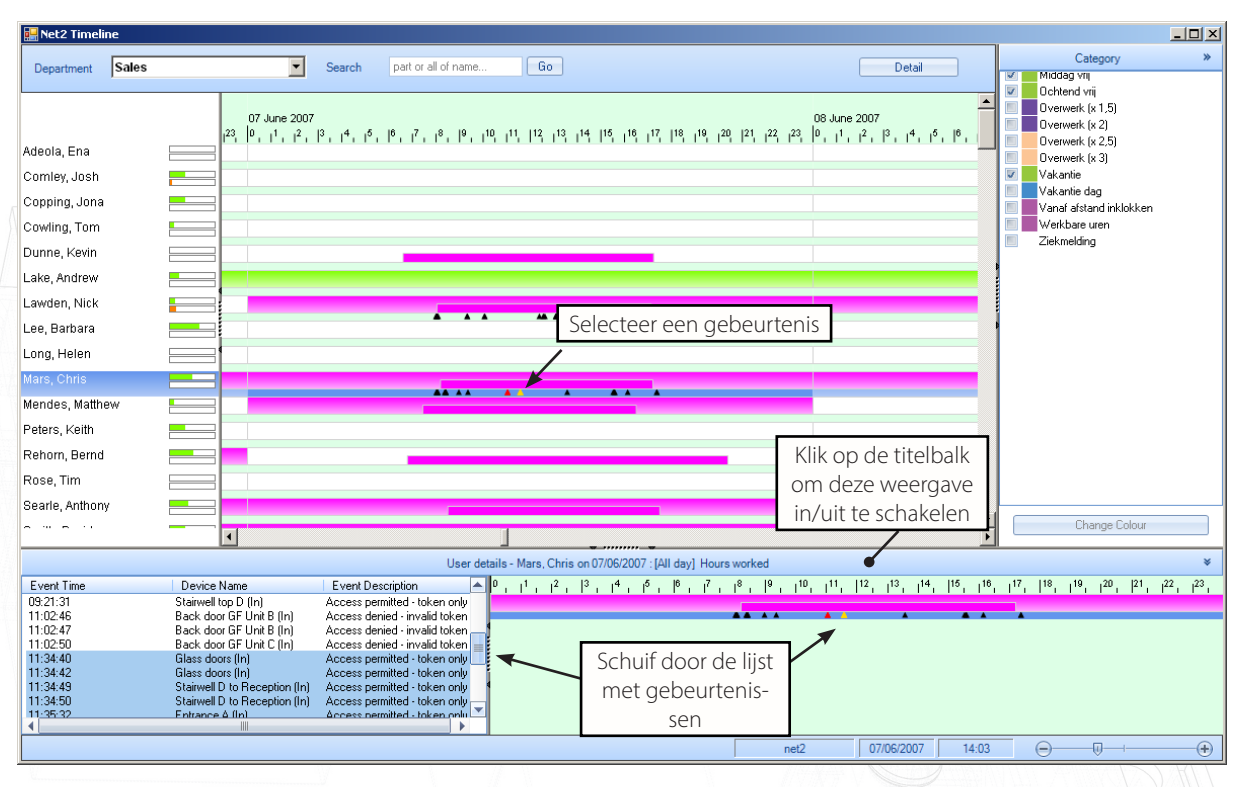

Om de weergave te activeren klikt u op de titelbalk Gebruikersgegevens. Vervolgens kunt u de cursor over een specifiek markeerteken voor een gebeurtenis bewegen, welke in GEEL wordt gemarkeerd. De individuele record wordt in het venster rechtsonder weergegeven en de gebeurtenisgegevens aan de linkerkant. U kunt vervolgens naar eigen wens door de records lopen.

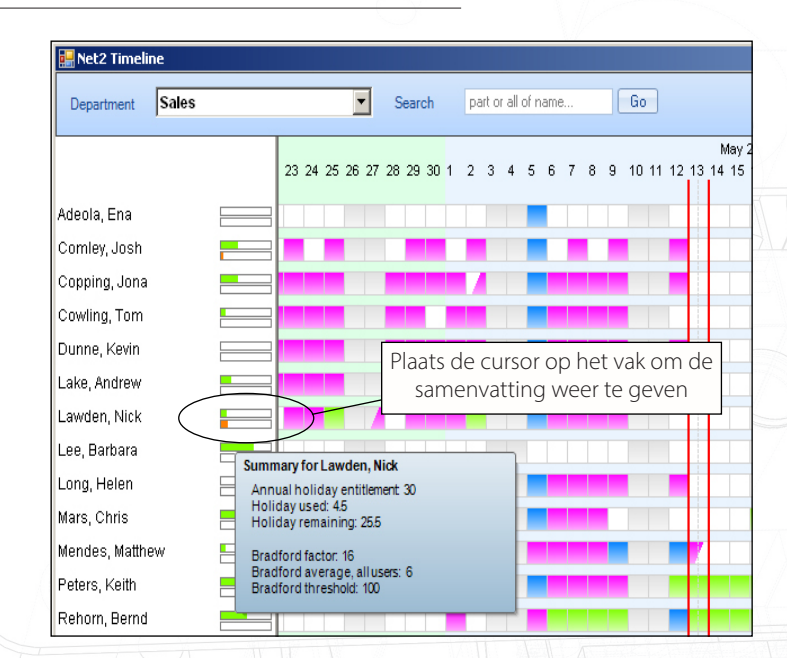

Vakanties en afwezigheid (Bradford-factor)

De Vakantie geeft het aantal dagen dat al is geboekt weer, uitgedrukt in een percentage van het totale aantal toegestane dagen.

De Bradford-factor geeft het aantal dagen van afwezigheid weer, uitgedrukt in een percentage gemeten tegen een aanvaardbare drempel. (managementinstelling). De theorie luidt dat kortstondig en veelvuldig afwezig zijn storender werkt dan een enkele langere periode van afwezigheid.

Dit lopende gemiddelde wordt als volgt berekend: Punten = S x S x D

( S is het aantal voorvallen van afwezigheid en D is het totale aantal dagen waarop men afwezig was gedurende de voorafgaande 52 weken. )

Voorbeelden van de Bradford-factor:

- 1 enkele periode van afwezigheid van 5 dagen (totaal aantal dagen = 5) is 5 punten (1 x 1 x 5)
- 4 periodes van afwezigheid van elk 2 dagen (totaal aantal dagen = 8) is 128 punten (4 x 4 x 8) 10 periodes van afwezigheid van elk 1 dag (totaal aantal dagen = 10) is 1000 punten (10 x 10 x 10)
- 3

### APN-1098-NL

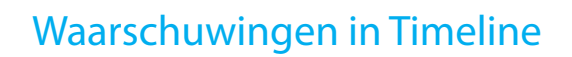

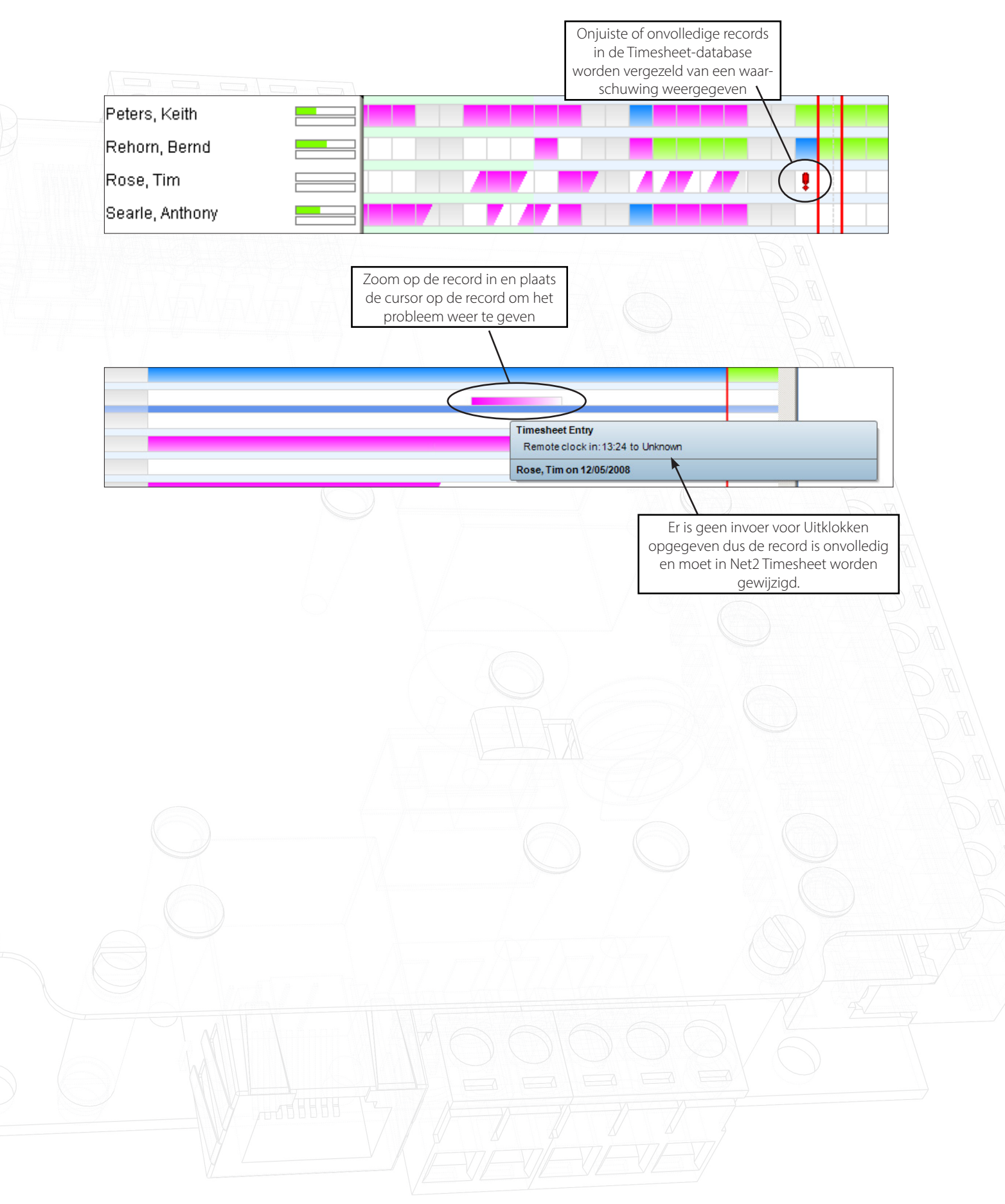